## **CARA MENGOPERASIKAN KIPIN CLASSROOM**

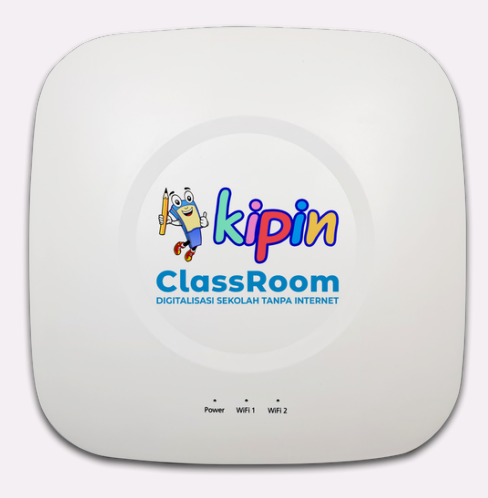

Sambungkan kabel power (steker) ke listrik dan tunggu beberapa menit (3 menit) sampai Kipin Classroom siap dimanfaatkan

Sambungkan wifi perangkat (Laptop/HP) dengan wifi **Kipin Classroom** dengan password **kiospintar**

Pastikan **Lokasi** diperangkat HP aktif

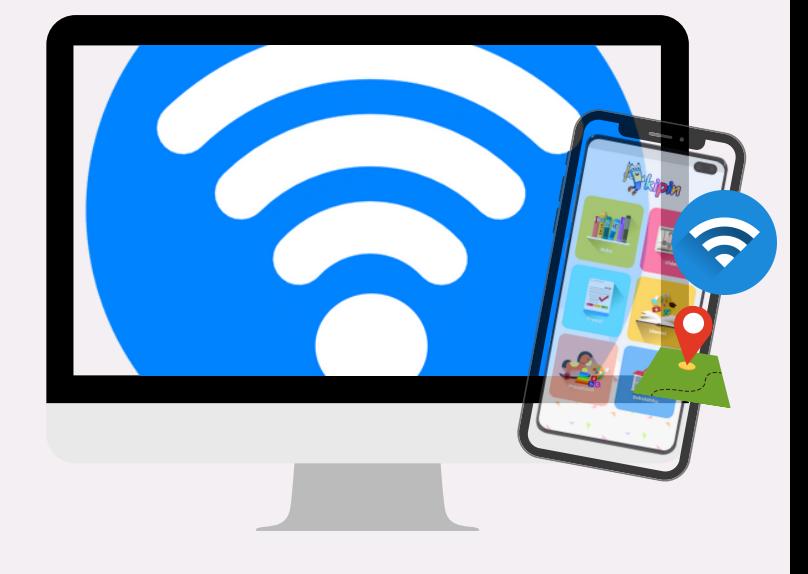

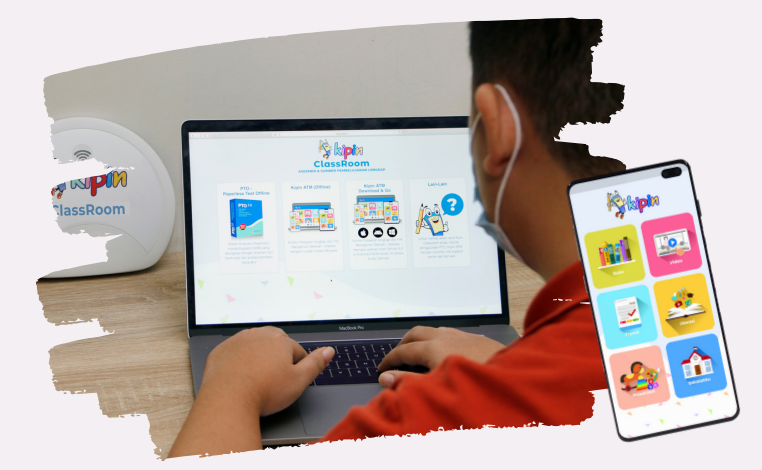

Buka browser dan silakan akses **mykipin.id** atau buka **aplikasi Kipin School** di HP

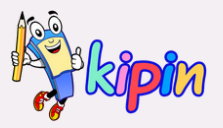